### **SLANGPUME**

### **深圳市朗普电子科技有限公司 子科技有限公司 子科技有限公司**

SHENZHEN LANGPU ELECTRONIC TECH. CO., LTD

### **一、概述**

### **1**.简介:

YDl773 电感偏流源是以微处理器控制,能提供 0~±10A 的恒流输出,能与本公司各 型 L 表及 LCR 电桥直接连接的测试接口,适用于磁性电感器的交直流叠加测试及为磁性材 料的特性分析提供方便实用的磁化电流源。

本机提供了单一电流、多点扫描、等分扫描三种电流输出方式,可以手动扫描,也可以 自动扫描,并且可以回扫,以适应于多种应用场合。

采用新一代交直流叠加测试原理,以适应于高精度、高频化测试需求。 本机具有断电保护功能,关机后用户数据不会丢失,以方便每次开机后的操作

### **2**.主要功能与技术参数:

- 2. 1 电流范围: -10A~0~10A 具有 200mA / 2A / 10A 三个电流档, 仪器根据用户设定值自动选择适用档;
- 2.2 显示:2x20 字符型 LCD;
- 2.3 频率响应:500Hz~300kHz.;
- 2.4 驱动; 输出电压:8Vmax 被测件最大允许直流电阻: Rmax=7. 5/I(Ω) 被测件最大允许电感量:Lmax=8/<sup>I</sup> (H) 最大允许开路或过载时间:Tmax=2 <sup>s</sup>
- 2.5 多点扫描输出步数:2—15 点; 均分扫描输出步数:2—100 点;
- 2.6 扫描延时设置:0~99 秒;
- 2. 7 具有 RS232C 接口;
- 2.8 可与本公司各型 L 表或 LCR 电桥直接连接;
- 2.9 主要功能; 可做电流正反向输出切换; 单一电流输出时,可以连续调节电流大小; 具有回扫功能,可选择自动或手动扫描; 具有脚踏开关控制功能; 工作参数自动记忆;
- 2.10 其它;
	- 预热:开机后稍作预热即可工作
	- 工作时间:可连续工作
	- 电源:  $AC220V \pm 5\%$ ,  $50Hz \pm 5\%$ , 250VA
	- 环境: 温度 0~40℃, 湿度 20~80%RH
	- 体积:390(宽)X150(高)X410(深)mm
	- 重量:约 8kg

SHENZHEN LANGPU ELECTRONIC TECH. CO., LTD

### **3**.精度:

3.1 精度检验环境: 在出厂校正两年内 环境温度 25±5℃ 相对湿度≤80% 使用净化电源 热机 15 分钟以上

3.2 电流精度:

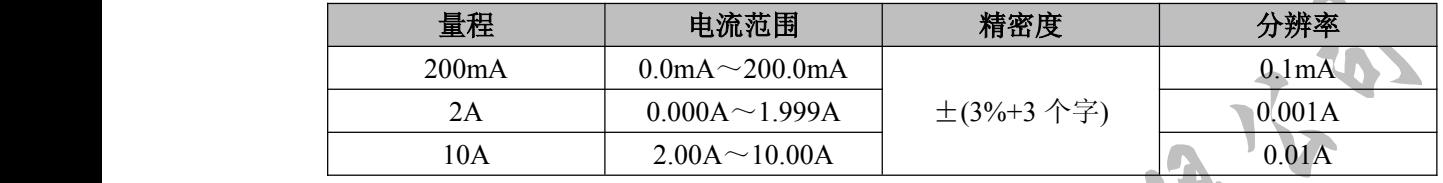

3.3 叠加测试时附加误差:

电感仪或 LCR 电桥联接偏流源后,除了其本身误差外,还会因偏流源的接入而产生 附加误差。误差来源于偏流源对 L 表测试信号的衰减、干扰及耦合的非理想化,同时也 降低了测试的稳定性,因此 YDl773 并没有真正完整的消除原理误差,这是它的不足。

基本附加误差为±1%,随着被测件阻抗的增加而有所增加,误差估算公式为:

Ze:  $±1%$ (1+kl+kf+ki)(1+Zx/5k Ω)

其中:

1)Zx 为被测件之阻抗值,Zx=2πfL

2)Ki 为叠加电流误差因子:

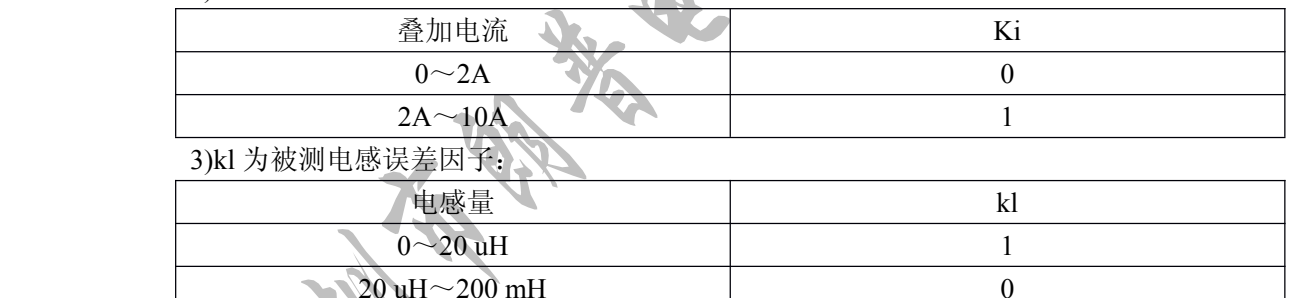

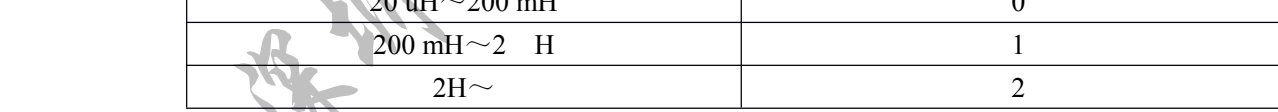

4)kf 为测试频率误差因子;

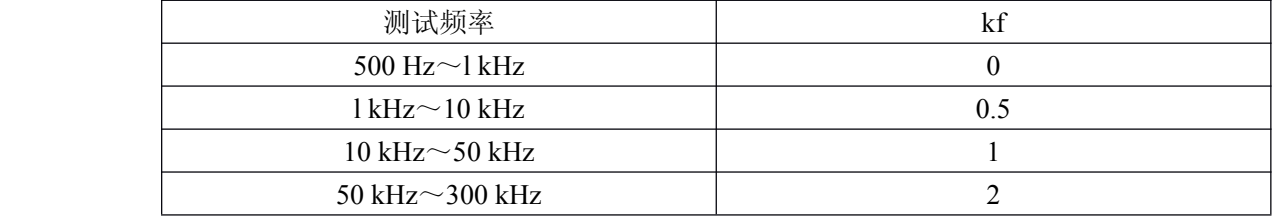

验证叠加测试附加误差还需在下列条件下进行:

1)使用本公司所生产之 <sup>L</sup> 表或 LCR 电桥

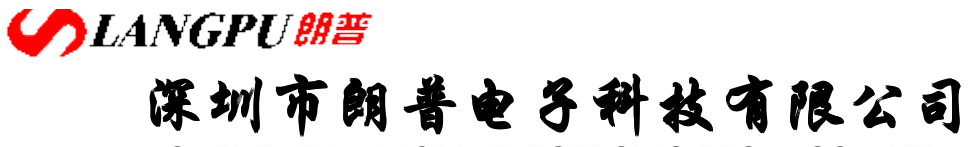

SHENZHEN LANGPU ELECTRONIC TECH. CO., LTD

2)测量速度为慢速或中速

3)测试信号幅度≥0.25Vrms

4)使用随机提供的测试附件及本说明书所规定的连接方法

5)与 <sup>L</sup> 表或 LCR 电桥联机后做短路及开路清零

3.4 叠加测试的稳定性:

电感仪或 LCR 电桥联接偏流源后,测试稳定性会有所降低,一般来说,YDl773 电 感偏流源将使 L 表或 LCR 电桥增加大约 10%的不稳定度,特别在使用小幅度测试信号 (≤0.2Vrms)或低测试频率(≤500Hz)时,数据的不稳定性较明显。 适配仪器:

YDl773 可与本公司生产的下列电感测量仪或 LCR 电桥可靠联接:

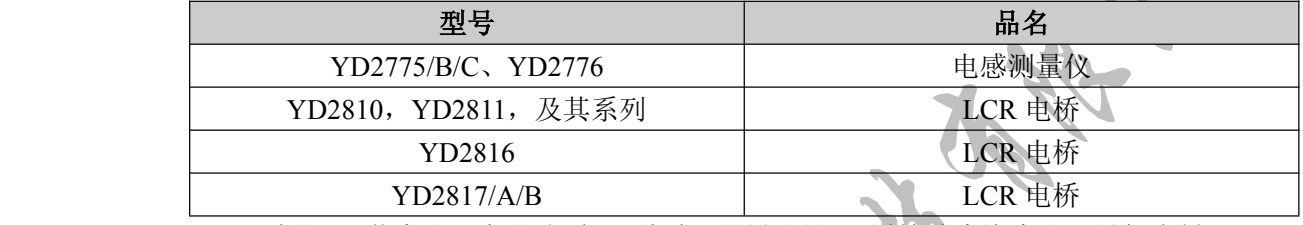

说明 1: 若本公司产品改型及更新恕不另行通知, 详情请查询本公司最新资料;

说明 2: 本公司早期 L 表及 LCR 电桥因测试端子间距小而无法使用附件中提供的测试 盒直接联接,此情况需另订制附件或自行改制;

说明 3: 对于其它公司之 L 表或 LCR 电桥, 基于同一测试原理且使用相同规格、样式 之四端测试端子的,原则上可以与本机联接使用,但不能保证无其它意外发生。

SHENZHEN LANGPU ELECTRONIC TECH. CO., LTD

- **二、准备使用** 1 2 3 4 5 6 7 8  $1 \leq i \leq n$  and  $1 \leq i \leq n$  and  $1 \leq i \leq n$  and  $1 \leq i \leq n$  such that  $1 \leq i \leq n$ 
	- **1**. 主要附件:

1) 测试联接盒:用于联接 YDl773 偏流源与 <sup>L</sup> 表或 LCR 电桥

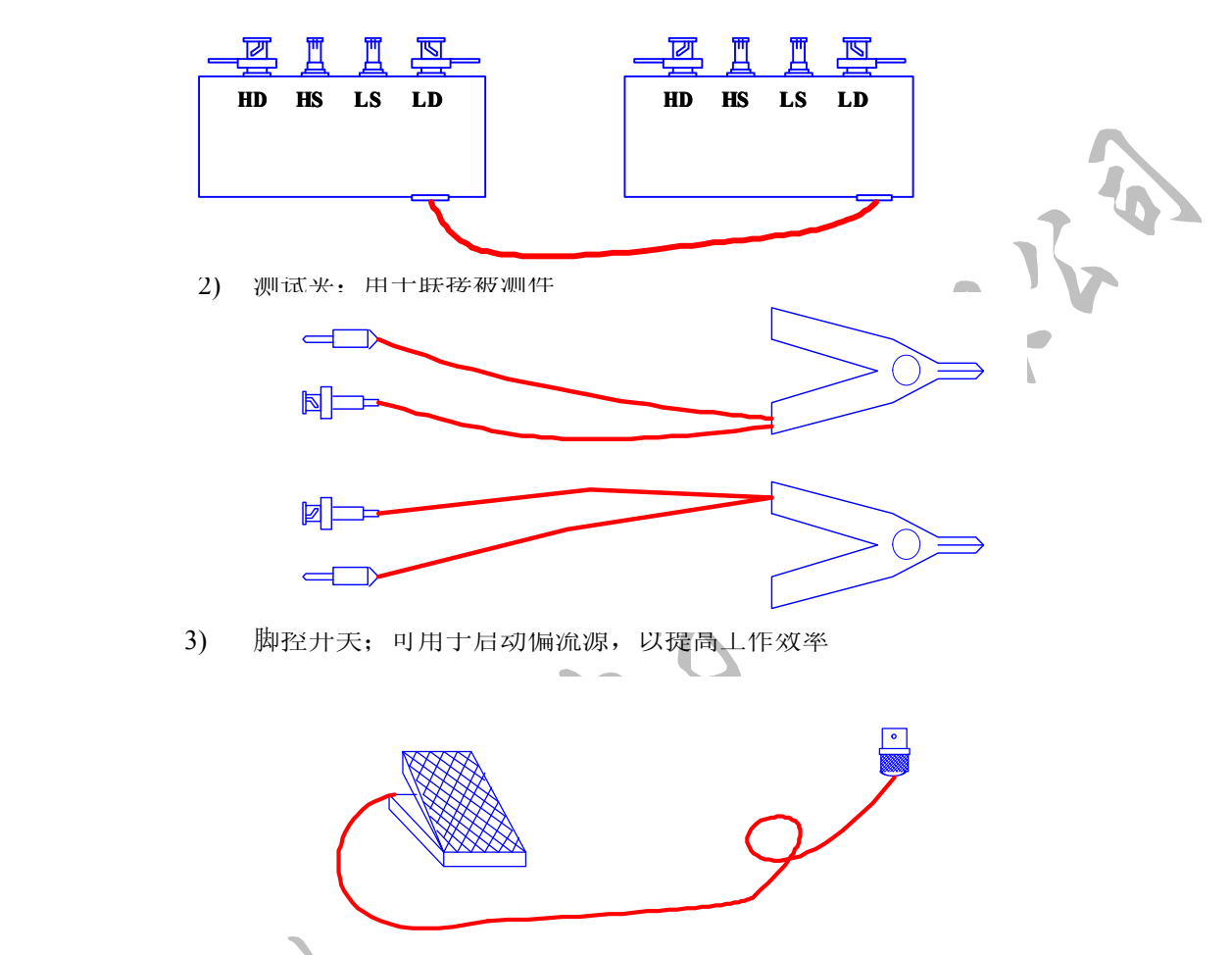

### **2.** 安装环境:

1)环境温度及湿度应符合本说明书第一章所述要求,并避免在多灰尘及振动环境中使

2) 应保证本仪器周围有良 好的通风环境(特别在大电流工 作时),以利于其散热。一般要 求侧面通风孔距其它物体 10cm 以上,出风孔距其它物体间距在 20cm 以上,勿以杂物堵塞通风 孔及出风孔。 **All Contracts and Contracts and Contracts** 

3) 本仪器在设计过程中已 充分考虑以减少电源干扰,但有 A

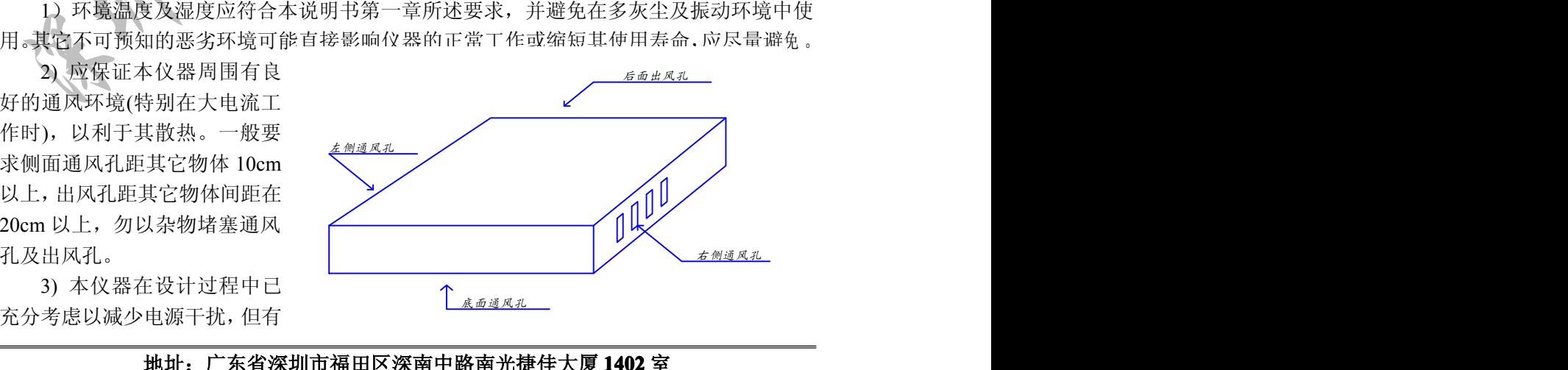

SHENZHEN LANGPU ELECTRONIC TECH. CO., LTD

时大范围的扰动仍可能对仪器的正常工作及稳定测试造成影响,如雷电、传动电机、电弧焊

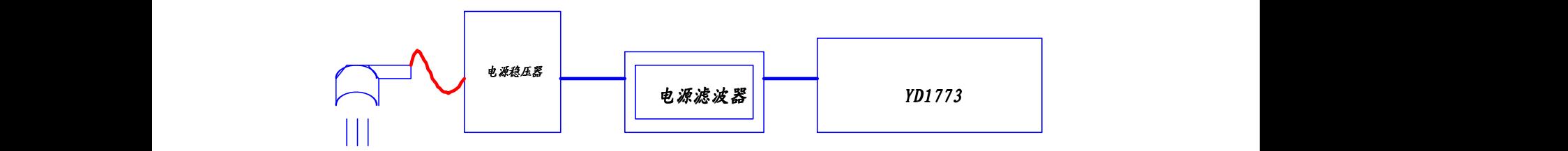

及其它大负荷用电设备造成的干扰等。如无法避免,应考虑加装电源滤波器或电源稳压器或 二者兼而有之。

4) 此处所述之安装环境,对于与之相联的 <sup>L</sup> 表或 LCR 电桥,具有同等的适用条件, 以共同维持测试的稳定性和精确性。

5) 仪器长时间不用,应妥善保管并适当包装,避免长期置于潮湿环境中,以利于日后 使用。

### **3**. 联接方法:

1) 请检查保险丝,本仪器可使用 4A~5A 保险 丝,更换保险丝时应使用同一规格 (检查及更换保 险丝时务必拔掉电源线! )。 *YD1773后面板*

2) 请使用随机提供的三芯电源线,供电电源应 满足第一章所述要求,即:

AC220V~5%, 50Hz~5%, 250VA 如果供电电源未能提供可靠的接地线,则应将前面 1 *YD1773后面板* 板之 GND 端子接地,以防静电积累对测试造成干扰 或对操作者产生电击危害。

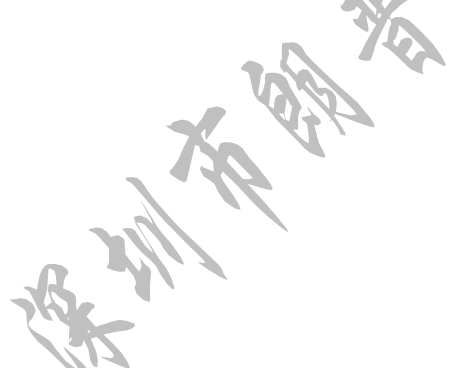

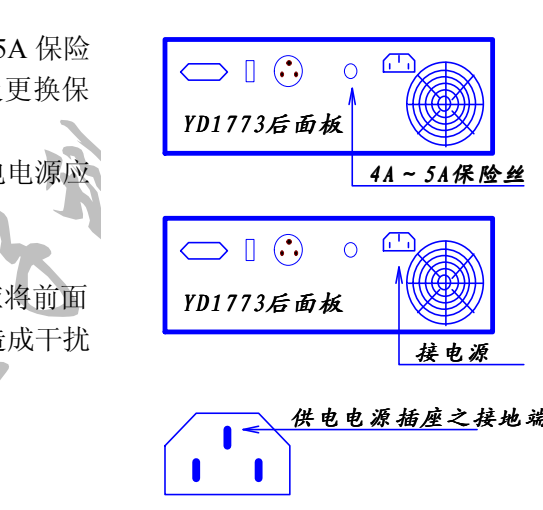

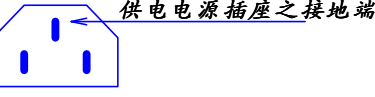

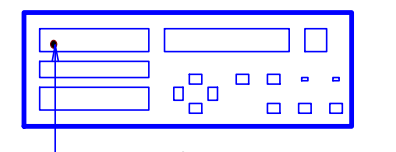

Size Number Revision of the Size Number Revision of the Number Revision of the Number Revision of the Number R

3) 可根据需要联接脚控开关,脚控开关的控制 方式有两种,请见后述。 1 2 3 4 5 6 7 8

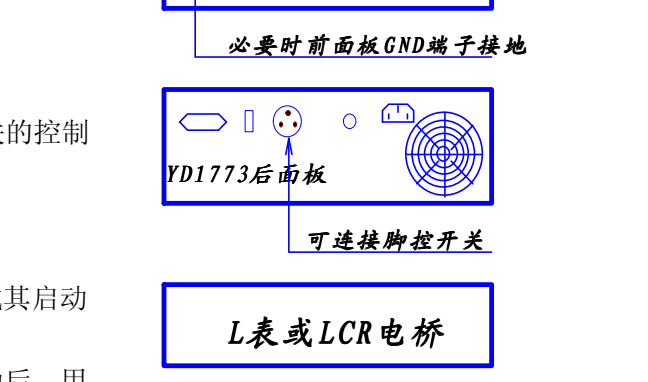

4) 准备好 <sup>L</sup> 表或 LCR 电桥,开机完成其启动 并设定其工作参数

5) 打开 YDl773 的电源开关, 正常启动后, 用 测试盒将 YDl773 与 L 表或 LCR 电桥联接,并连接

地址:广东省深圳市福田区深南中路南光捷佳大厦 **1402** 室 **TEL**:**0755-88851600 0755-88851600 83980158 839801588398015883986300 83986300 8398630083047415 8304741583047415 FAX**:**0755-88850515 83047419 83047419E-mail:Lp@df17.com E-mail:Lp@df17.com Http://www.17lp.com [Http://www.17lp.com](http://www.17lp.com)www.lp-17.com/ www.1718sz.com www.1718sz.com [www.df17.com](http://www.df17.com) www.df17.com** R电桥,开机完成其启动<br>1源开关,正常启动后,用<br>或LCR电桥联接,并连接<br>东省深圳市福田区深南中路南光捷佳大厦 1402 室<br>755-88851600 83980158 83986300 83047415<br>755-88850515 83047419 E-mail:Lp@df17.com<br><u>p.com</u> www.lp-17.com/ www.1718sz.com www.df17.com

SHENZHEN LANGPU ELECTRONIC TECH. CO., LTD

测试夹:  $1 \times 1 \times 1$   $1 \times 1$ 

※关于开机与关机:如原先处于正常联接状态而再次开机使用,则最好将测试盒从一

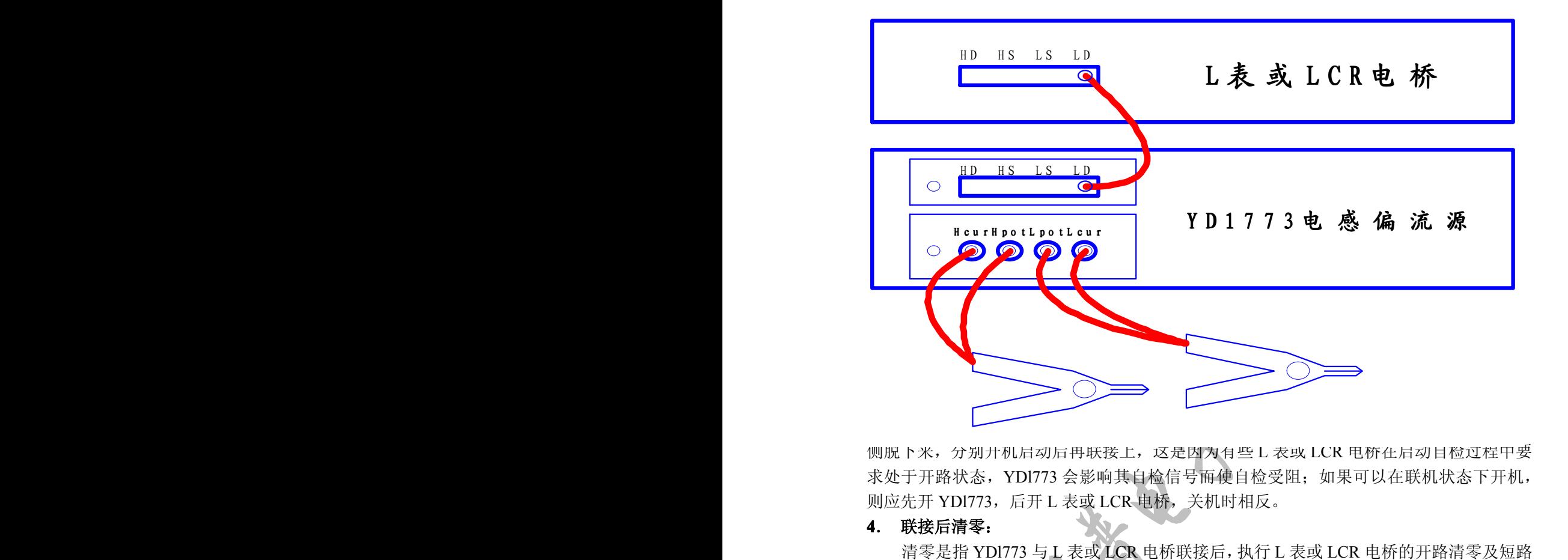

侧脱下来,分别开机启动后再联接上,这是因为有些 L 表或 LCR 电桥在启动自检过程中要 求处于开路状态, YD1773 会影响其自检信号而使自检受阻; 如果可以在联机状态下开机, 则应先开 YDI773, 后开 L 表或 LCR 电桥, 关机时相反。

### **4**. 联接后清零:

清零是指 YDI773 与 L 表或 LCR 电桥联接后, 执行 L 表或 LCR 电桥的开路清零及短路 清零功能。 **TER** 

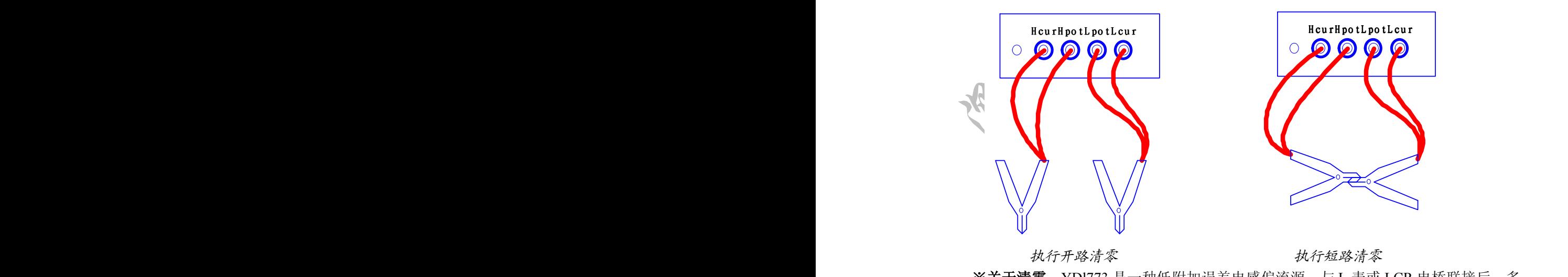

*执行开路清零 执行短路清零*

※关于清零: YDl773 是一种低附加误差电感偏流源, 与 L 表或 LCR 电桥联接后, 多 数情况下均能正常进行开路清零,但有时会因 L 表或 LCR 电桥对最小开路阻抗的限制,或

### **SLANGPUME 深圳市朗普电子科技有限公司** SHENZHEN LANGPU ELECTRONIC TECH. CO., LTD

因用户选用较小的测试信号幅度和较高的测试信号频率而不能开路清零,此时可改用不联机

开路清零:另有少数 L 表不具有开路清零功能, 由不能开路清零而导致的额外误差, 在被 测件之阻抗值 Zx 小于 2k<sup>Ω</sup>(Zx=ωL)时,是可以忽略的。

**5**. 仪器状态之鉴别:

经过上述过程后,在使用前,可以对本仪器之工作状态作简略的判别,以避免在不良状 态下进行测试:  $\frac{1}{2}$  3  $\frac{1}{2}$  3  $\frac{1}{2}$ 

> 1) 开机后,仪器首先进行内部复位、初始化及必要的自检,此后点亮正向及反向指示灯, 显示仪器及公司信息,待清除显示信息并熄灭两指示灯后,仪器完成所有初始化并进入 上次开机设置状态。 注意在自检过程中若发现电流或功能设置保存用存贮器出错, 则显

Press Any Key In !!!", 此时可 按任意键进入,仪器仍可正常 使用,仅设置数据不能保存而 已。

- 上次开机设置状态。注意在示:"Check EEPROM Error,<br>Press Any Key In !!!",此时<br>Press Any Key In !!!",此时<br>按任意键进入,仪器仍可正行<br>使用,仅设置数据不能保存<br>6<br>德用,仅设置数据不能保存<br>3<br>流输出方式下(如果用户修正化,则启动至用户设置中的 Start<br>项,则启动至用户设定的工作<br>方式下,详见后述),并显示 2) 接下来仪器将启动至单一电 流输出方式下(如果用户修改 了"选项"设置中的 StartTo 项,则启动至用户设定的工作 用户上次设定的电流数据及 其它参数;
- 3) 在未启动电流输出时,输出端 应确无电流输出,可以用电流 表接在输出端检查,即使存在 漏电流,其值一般也很小; 使电流输出,可检查电流是否正 确;
	- 漏电流,其值一般也很小;其他人,被续用电流表检查,按"启动"键,有效,使电流输出,可检查电流是否正确,有效,在无电流输出时,通过观察短路值、开路值、短路、开路值、短路、开路值、比如:短路值应尽可能力,<br>及开路清零、样品试测可以检查、按路径、开路值、开路值、比如:短路值应尽可能力,一般值尽可能力,一般值尽可能力,一般的短路及开路情零,一般 4) 联机后,在无电流输出时,通 过观察短路值、开路值、短路 查仪器能否正常进行联机测 查仪器能否正常进行联机测试。比如:短路值应尽可能小,开路值尽可能大,一般能进行,开路值尽可能大,一般能进行,开路值尽可能大,一般能进行,<br>开路值尽可能大,一般能进行,<br>正确的短路及开路清零,不偏流时的联机测试值应与直;<br>(偏流时的联机测试值应与直; 开路值尽可能大,一般能进行 正确的短路及开路清零,不加

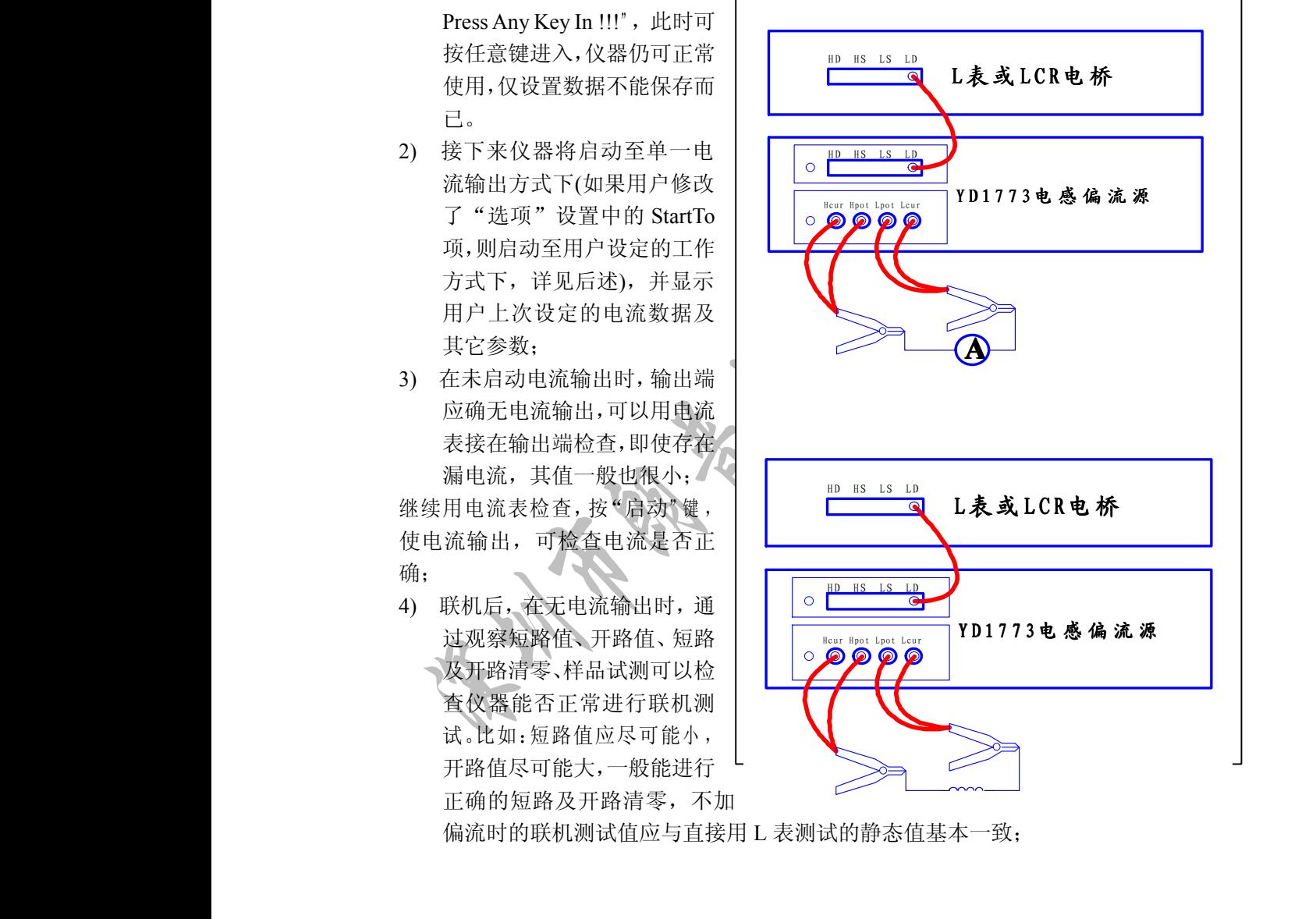

and the state of the state of the

**District of the Community of the Community** 

**Contract Contract Contract Contract Contract Contract Contract Contract Contract Contract Contract Contract Contract Contract Contract Contract Contract Contract Contract Contract Contract Contract Contract Contract Contr** 

**Contract Contract Contract Contract Contract** 

偏流时的联机测试值应与直接用 L 表测试的静态值基本一致;

**SLANGPU朗普 深圳市朗普电子科技有限公司** 

SHENZHEN LANGPU ELECTRONIC TECH. CO., LTD

- 三、面板说明
- **1**.前面板结构及说明:

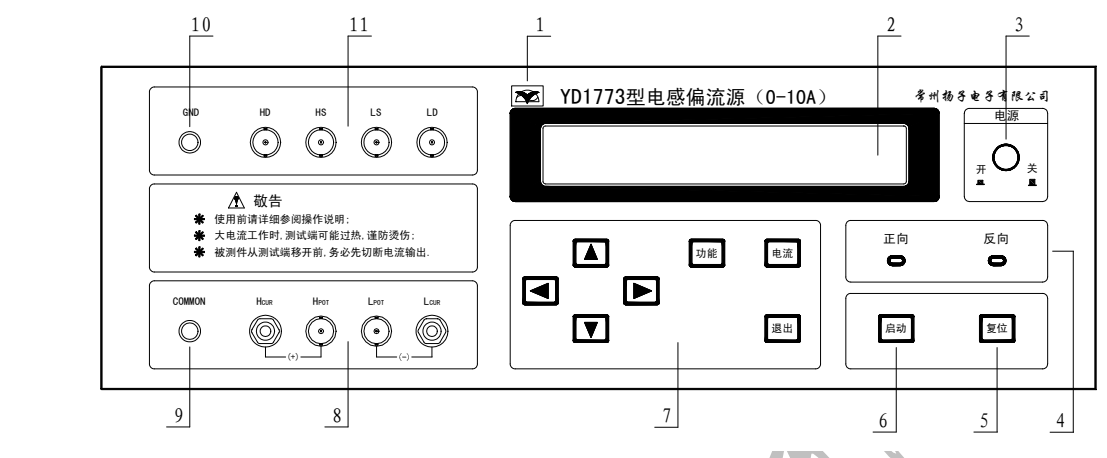

- **1)** 商标及型号
- **2)** 显示器

为 2X20 字符型 LCD 显示器, 用以显示 YDl773 之工作状态及用户相关之设定参数。

**3)** 电源开关

此开关为两状态可自锁开关, 按至"ON"位置则打开电源, 按至"OFF"位置则切 断本机电源。

#### **4)** 键盘

是用户设定工作参数、改变工作状态及进行功能设置的区域,概略如下:

功能键:用于进入功能设置状态。

电流键:用于进行输出电流的设置。

退出键:用于退出功能设置和电流设置状态。

▲▼键:用于改变当前功能设置值和数字大小。

◄►键:用于切换功能设置项和数字数位光标。

**5)** 启动键

用于启动电流输出或启动至下一点电流输出。

**6)** 电流输出指示

电流输出时,必定有一灯点亮,若正向灯亮,表明电流从红色端子输出,反向灯亮时, 表明电流从黑色端子输出。

**7)** 复位键

当电流被启动输出后(包括用脚控触发启动),可随时按"复位"键停止电流输出,

**8)** 测试端

用于连接被测件,参见第二章节"联接方法",其中:

Hcur: 电流输出端子, 正端, 为红色接线端子

- Hpot:电位高端检测端子
- Lpot:电位低端检测端子
- Lcur: 电流输出端子, 负端, 为黑色接线端子

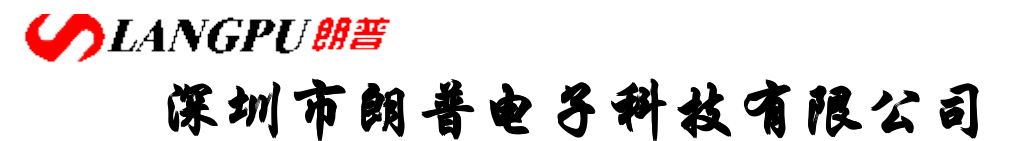

SHENZHEN LANGPU ELECTRONIC TECH. CO., LTD

*连接时,一定要使 Hcur、Hpot 从同一测试夹引出,而 Lcur,Lpot 从另一测试夹引出, 切不可交叉!*

### **9)** 公共端**(COM)**

公共接点,此端与机壳相连,可做屏蔽保护连接点,如在某些高频测试时,可将测 试线及测试端的屏蔽外壳与该点连接,以达到屏蔽效果。

#### **10)** 接地端**(GND)**

此端同样与机壳相连,用于电源没有良好接地的情况下,将此点接到大地,以消除 静电效应及漏电危险。

#### **11) <sup>L</sup>** 表连接端

用于将 YDI773 与 L 表或 LCR 电桥连接起来,连接方法请参阅第二章"联接方法" 附件中供连接用的测试盒保证 HD、HS、LS、LD 与 L 表或 LCR 电桥的 HD、HS、LS、LD 一一对应地连接和良好的屏蔽。

### **2**.后面板结构与说明:

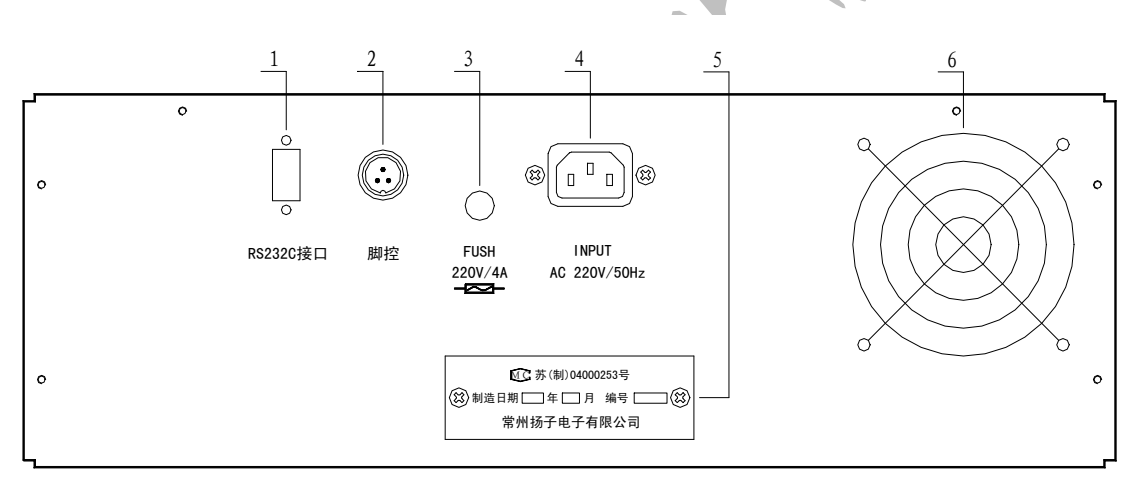

#### 1) RS232 接口

此为选购件,为通用串行接口,可通过串行总线与计算机通讯。

### **2)** 脚控开关接口

可连接到脚控开关,通过脚控开关来触发启动 YDl773。脚控开关的控制方式由选 项中的"FootMode"项决定。

#### **3)** 保险丝座

本仪器使用 4A~5A, 20mm 慢熔保险丝, 向内按压保险丝旋帽, 再左旋, 可弹出 保险丝帽;安装时则推进保险丝帽,再右旋锁紧,注意保险丝帽上接触片的方向。 **警告!**

#### **请在拔去电源插头的情况下进行此项操作 请在拔去电源插头的情况下进行此项操作!**

**4)** 电源输出口

电源输入,使用标准三芯电源插座,请使用随机提供的三芯电源线连接电源,电源 规格为 AC220V,50Hz。

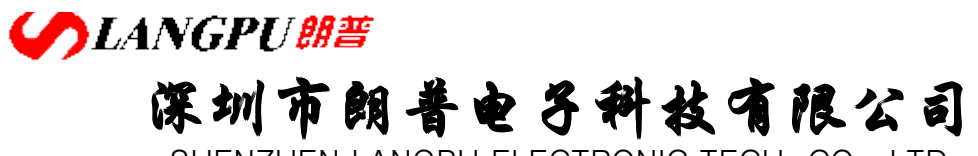

SHENZHEN LANGPU ELECTRONIC TECH. CO., LTD

**5)** 铭牌

注明产品生产日期、产品编号、产品许可证号及产品制造商等信息。

**6)** 风扇出风口

是内部热耗的唯一散出口,请始终保持此散热口的通畅。 本机另有许多进风口,与出风口一起,构成仪器内部散热通道。

SHENZHEN LANGPU ELECTRONIC TECH. CO., LTD

### **四、操作**

前面章节的介绍都是使用本仪器的基础,本章将着重介绍如何对本仪器进行参数及功能 设置,即键盘的详细使用,以满足不同的需要。

至于连续及批量的测试,对于已设置好了的仪器,操作将十分简单,只须按"启动"与 "复位"就行了,甚至只须使用脚控开关。

**功能及参数设置只能在电流停止输出的情况下才能进行,一旦已启动电流输出,则不 功能及参数设置只能在电流停止输出的情况下才能进行,一旦已启动电流输出,则不 能进行参数及功能设置 能进行参数及功能设置!**

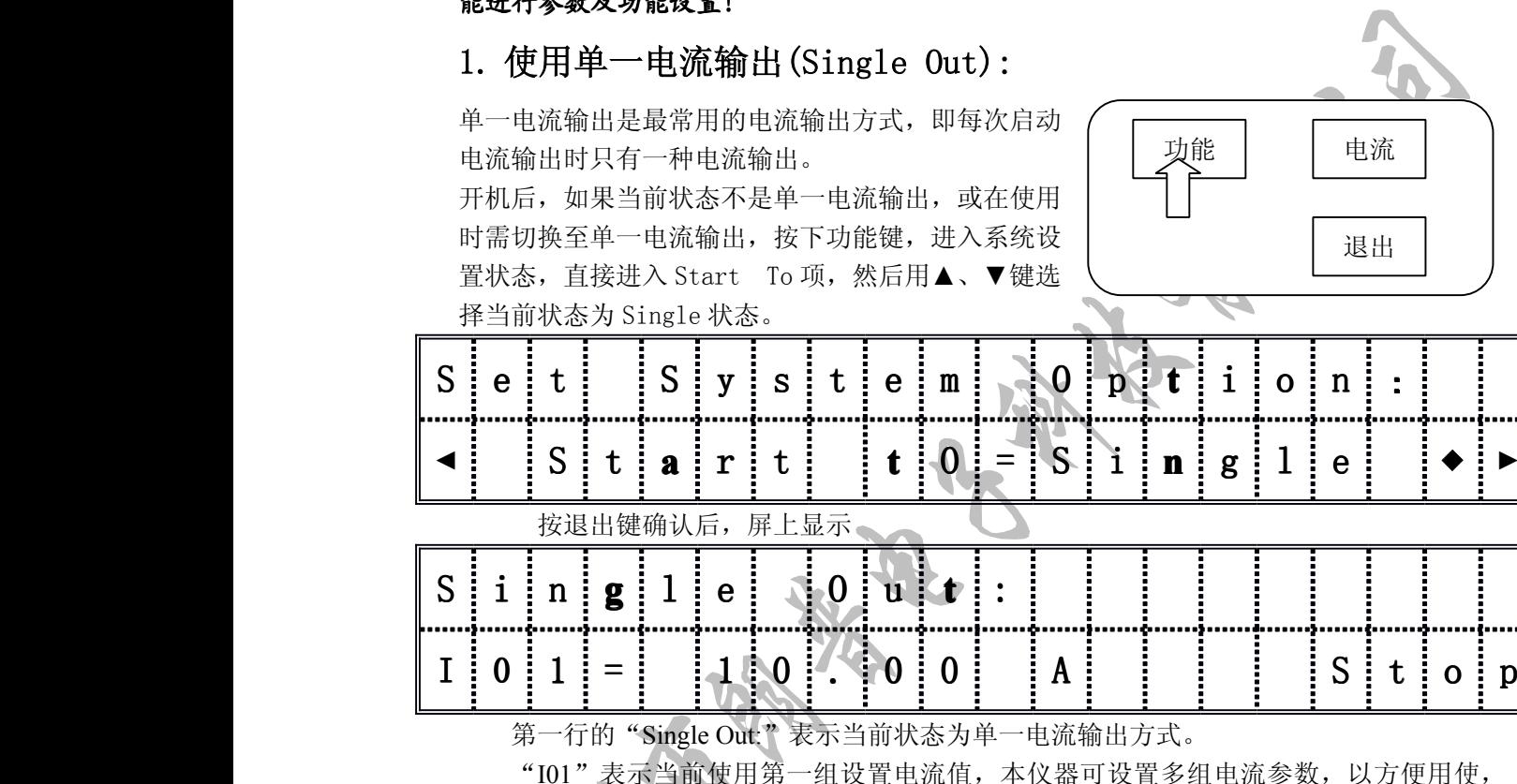

"Stop"表示当前尚未启动电流输出,处于待机状态。 电流

**1)** 设置电流:当光标在"I"下闪烁时,表明可以随时修改电流,按"电流" 键,则进入电流设置界面:

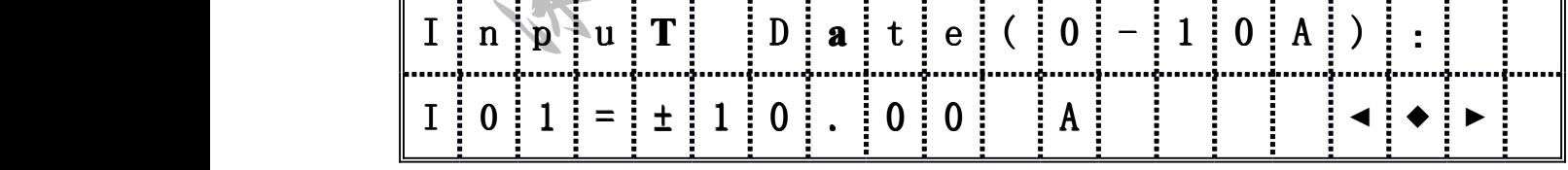

此时可用◀、▶键改变光标指示位置,用▲、▼键改变当前光标位的数字、小数点及±(电 流正负号),仪器可根据所设定值自动调整电流档位,当设置值超过本仪器范围时(-10A-10A), 将自动调整到合理值。数据输入完毕后, 按"退出"键或"复位"键接受输入值并返 回原工作界面。此次设置电流将存入当前组别。举例说明如下:

如设置电流为 3A: 先按电流键进入电流设置状态, 此时将显示当前 Ixx 中的电流(如:

## **SLANGPUME 深圳市朗普电子科技有限公司**

SHENZHEN LANGPU ELECTRONIC TECH. CO., LTD

100.0mA), 光标在第一位数据下闪烁, 可用◀、▶键将光标移到小数点位置, 用▲、▼键改 变小数点的位置及其单位(即 1.000A),再用 ◀、▶键将光标移到 1 下,用▲、▼键将 1 改 为 3 即可, 若要改变电流方向, 则将光标移到"+"(正向)或"-"(反向)号下, 用用▲、▼键 改变正负号即可。本仪器可设置 15 组电流,在复位状态可通过▲、▼选择调用。

**注意:**按"退出"键或"复位"键区别在于在*功能设置*时按"退出"键保存本次设置值 到仪器,当仪器掉电或关机时设置值不丢失。"复位"键则不保存设置值到仪器,本次设置 值只在仪器掉电或关机前有效,当仪器掉电或关机后将调用原设置值。(在*电流设置*时则按 "退出"键或"复位"键都保存设设置电流值到仪器)

2) 设置选项: 选项中的设置对于仪器的工作并不是必须的,但对于使仪器更适应于不同于 应用场合却是有益的,例如设置习惯的脚控方式和合适的过渡延时时间等。

除特别说明外, 选项中的设置也同样适用于扫描输出方式, 在扫描输出工作方式下, 也 可以进行选项设置。

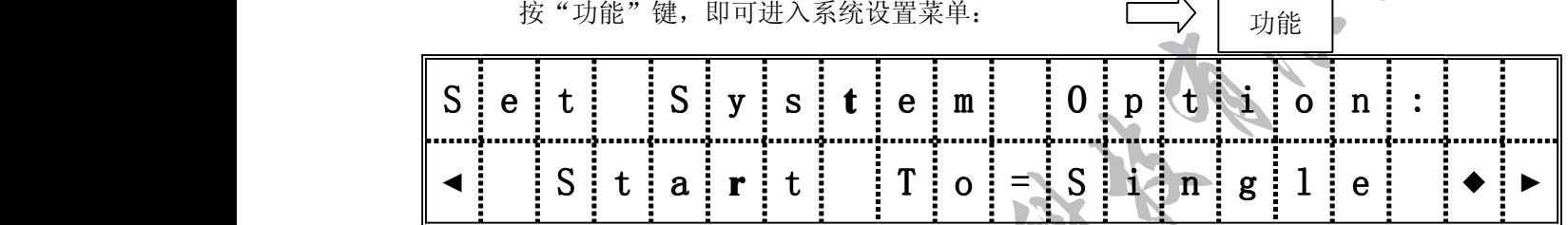

用<、→键可选择各功能设置项, 第一行"Set System Options: "提示为"设置系统选 项",第二行"="左边为需要进行设置的项目,"="右边为该项的值;箭头表示可用 →、

►方向键更改项目,用▲、▼方向键可改变项目的值。 系统选项设置时,可随时按"退出"键或"复位"键返回测试界面。 系统选项设置中的内容及功能介绍如下:

电流输出方式*(Start To)*:可以用来设置电流输出的方式:

Start To=Single, 单一电流输出方式, 前面单一电流方式已做过介绍; Start To=Multi,多组电流扫描输出方式; Start To=Part, 多组均分电流扫描输出方式;

Multi、Part 将在后面进行详细说明。

过渡时间*(TranTime) (TranTime)(TranTime) (TranTime)*:

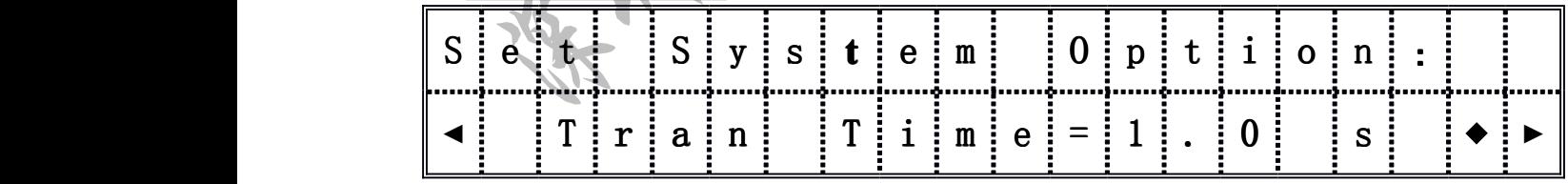

通常在启动电流输出、切换电流方向及电流扫描输出过程中切换电流档位时,因电感自 感电势的作用而存在电流建立时间,并导致磁性电感器件自身的不稳定性,这段时间在 YD1773 中被定义为过渡时间。

YD1773 以在显示器右下角的状态显示四个圆点。。。。表示过渡时间;在过渡时间内, YD1773 不诊断自身的工作状态,扫描输出间的延时也会同样有这过渡时间。 使用中可以设定最小的过渡时间以满足一定的工作节奏,但在某些大电感在大电流情况

## **SLANGPUME 深圳市朗普电子科技有限公司**

SHENZHEN LANGPU ELECTRONIC TECH. CO., LTD

下, 则应设定长一些的时间以利于稳定, 避免仪器产生不必要的保护动作;或者 L 表上的 测试数据根本不可能在这段时间内达到稳定,也不妨设定长一些的过渡时间。

有四种过渡时间可供选择:

TranTime=0.5s,大约 0.5 秒的过渡时间;

TranTime=1.0s,大约 1.0 秒的过渡时间;

TranTime=1.5s,大约 1.5 秒的过渡时间;

TranTime=2.0s,大约 2.0 秒的过渡时间;

脚控方式*(FootMode) (FootMode)* :可以用来设置脚踏开关控制功能:

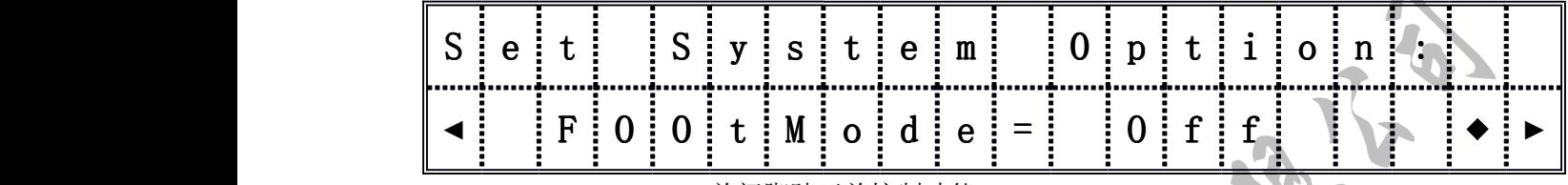

FootMode=Off,关闭脚踏开关控制功能;

FootMode=Trigle,触发方式,踩下脚控开关随即松开为一次触发动作,在单一电流方 式下,通过"触发"即可启动电流输出,相当于按"启动"键,再触发一下即关闭输出,相 当于按"复位"键; 在扫描方式下, 脚控开关只能用来触发启动, 因为 YD1773 扫描输出完 设定的步数后即自动停止,如需中断扫描,必须接"复位"键。

FootMode=HoldOn,保持方式,这种方式仅对单一电流输出方式有效,即踩下脚控开关 不放等于启动电流输出,而松开后即等于停止电流输出;在扫描方式下,脚控开关仍只能用 来触发启动,即不受 FootMode=HoldOn 的控制。

总之:只有在单一电流输出方式下才具有不同的脚控方式,对于扫描输出而言,脚控只 有触发启动功能,但都可以被 FootMode=OFF 所关闭。

通讯接口*(RS232) (RS232)*:串行通讯接口设置:此为选购件,为通用串行接口,可通过串行总线与 计算机通讯。 **Trys** 

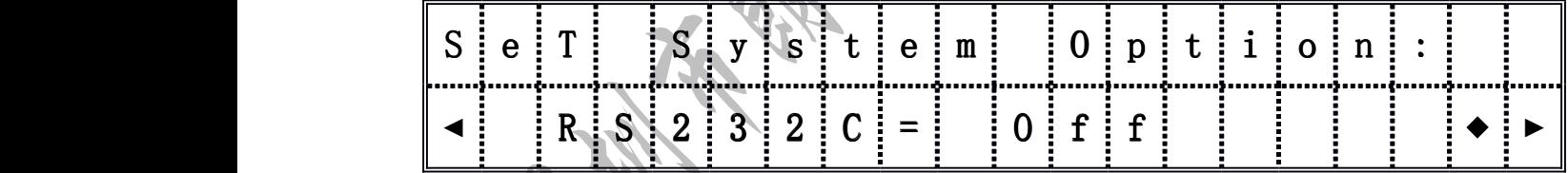

RS232C=Off,关闭串行通讯接口;

RS232C=LinkPC,设置为与计算机通讯。

### **CANGPUBE 不过了,不过了自己的事业与科技有限公司** 1 2 3 4 5 6 7 8 SHENZHEN LANGPU ELECTRONIC TECH. CO., LTD

**3)** 叠加测试:按第二章所述做好测试连接及准备并根据需要完成各项设置后,就可以进行 叠加测试了。

a) 连接被测件, 此时即可测知不加偏流时的电感值;

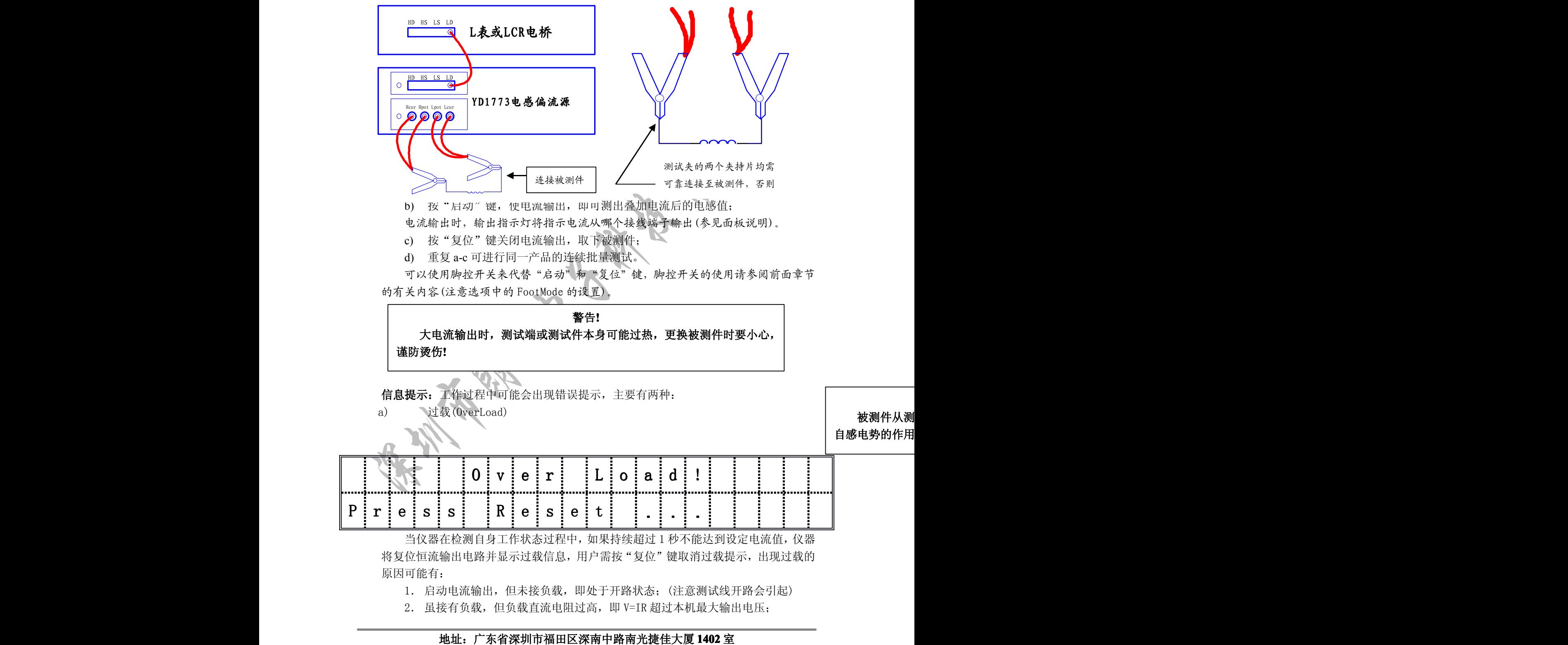

## **SLANGPUME 深圳市朗普电子科技有限公司**

SHENZHEN LANGPU ELECTRONIC TECH. CO., LTD

- 3. 因输出电流较大及被测电感较大,使得在设定时间内达不到所需的输出电流;
- 4. 仪器故障造成。

短接测试端并启动输出,如果不出现过载信息,则可证明仪器内部无故障;如果是 因上述第三种因素引起,则应设定较长一些的过渡时间(参见选项设置)。

b) 不平衡(UnBalance)

|  |                             |  |  | U   n   b   a   1   a   n   c   e   ! |  |  |  |  |  |  |
|--|-----------------------------|--|--|---------------------------------------|--|--|--|--|--|--|
|  | P r e s s   R e s e t   . . |  |  |                                       |  |  |  |  |  |  |

YD1773 通过一种特定的平衡调节来近似模拟 L 表或 LCR 电桥的四端测试原理,一旦出 现不平衡,则表明仪器不能正常完成叠加测试,此时仪器显示不平衡信息并复位恒流输出电 路,用户需按"复位"键取消信息提示。

若仍有不平衡信息, 则说明仪器内部有故障, 请联系本公司或经销公司维修。

若有除此之外的其它信息显示,则表明系统不能正常工作,请与本公司或经销公司联系 维修。

### 2. 使用多点扫描输出(Multiscan):

用户需按"复位"键取消信息提示。<br>若出现不平衡信息提示,用户应首先检查连线是否有错误,然后短接测试端并启动输出,<br>有不平衡信息,则说明仪器内部有故障,请联系本公司或经销公司维修。<br>若有除此之外的其它信息显示,则表明系统不能正常工作,请与本公司或经销公司联系。<br><br>(<br>**使用多点扫描输出 (Multiscan): )**<br>流扫描输出功能,为多点叠加提供了快捷方便的手段。电流的扫描输出功能也使之适用<br>示拍描输出功能,为多点叠加提供了快捷方便的手段 电感交直流叠加测试时,经常需要叠加多种不同的直流电流。本仪器具有独特的电 流扫描输出功能,为多点叠加提供了快捷方便的手段。电流的扫描输出功能也使之适用 于铁磁材料的特性分析中。

在多点扫描输出工作方式下,用户可自由设定 2~15(1~14 组)点不同的输出电流, YD1773 按照 I 、I 」、…、L 的顺序自动或手动输出这些预设电流, 时间间隔可在 0~99 秒间设定;适应于某些特定场合,本机还具有回扫功能即 I<sub>n</sub>、I<sub>n-1</sub>…、I <sub>1</sub>、I<sub>0</sub>次序输出。 n-1…、I 1 、I 选择 Start To=Multi 然后按"退出"或"复位"则界面显示为:

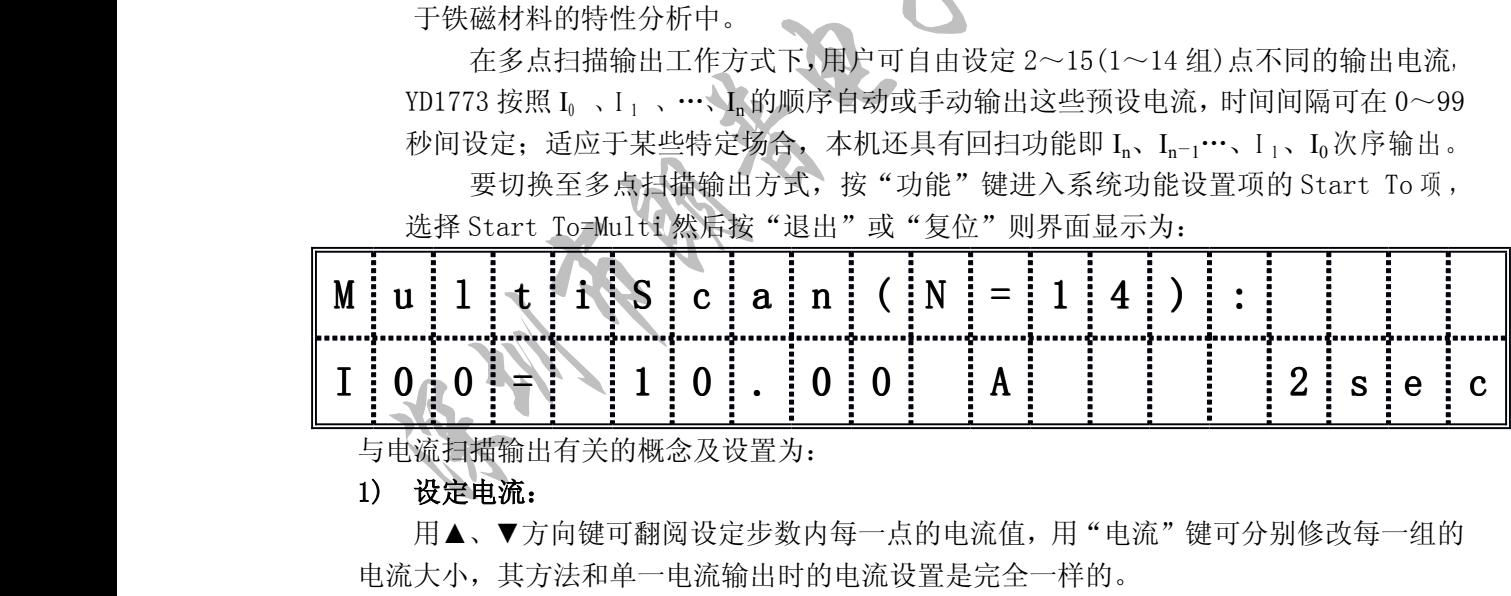

与电流扫描输出有关的概念及设置为:

1) 设定电流:

用▲、▼方向键可翻阅设定步数内每一点的电流值,用"电流"键可分别修改每一组的 电流大小,其方法和单一电流输出时的电流设置是完全一样的。

例如,要修改第三步的电流,用▲、▼键翻阅至电流显示为 I<sub>2</sub>,然后按"电流"键,即 可以用▲、▼、◀、▶键修改数据,输入完毕后按"退出"或"复位"键完成电流设置;同 理可以继续查阅其它电流设置值并修改。

每一步的电流大小都可以在-10A~0~10A 的范围内任意设置,但实际使用时,一般 应遵循电流由小至大的原则(按 I<sub>0</sub>、I<sub>1</sub>、I<sub>2</sub>、...、I<sub>n</sub>的顺序),以防被测磁性电感因预磁化而影

SHENZHEN LANGPU ELECTRONIC TECH. CO., LTD

响测试的准确性。

#### 2) 自动(Auto):

自动是指 YD1773 输出某一步电流, 经过设定的延时后, 即输出下一步电流, 直至设定 步数内的所有电流均被输出后结束扫描:

启动→I<sub>0</sub>→延时→I<sub>1</sub>→延时→...→I<sub>n</sub>→延时→扫描结束

对应的手动方式(Manual)则在输出某一步电流后,同样经过设定的延时后,将维持当前 的电流输出并处于暂停状态(Pause), 等待用户按"启动"键后才输出下一步电流:

启动→Io→延时、暂停→启动→I-→延时、暂停→启动→...→In→延时、暂停→启动→扫描结束

要切换自动(Auto)或手动(Manual),按"功能"键后按◄、►键翻至 ScanAuto 项:

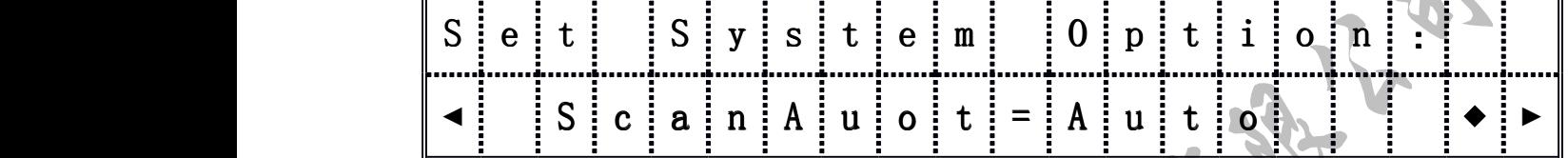

此时可按▲、▼键选择自动(Auto)或手动(Manual)方式,当设定为自动方式后,测试状态下 显示器右上方将显示一个"A"标记。

可以设定最小的延时,这样可以按需要控制每一步电流的输出时间。

### 3) 回扫(Return):

回扫常用在铁磁材料的特性分析中。当设置了回扫方式时,在一次扫描过程中电流按按 in a strategic control de la provincia de la provincia de la provincia de la provincia de la provincia de la p Io、I1、I2、...、I<sub>n</sub>、...、I<sub>2</sub>、I<sub>1</sub>、I<sub>0</sub>的顺序输出。其它如延时、自动或手动时工作方式与前述 一样。

要切换回扫或不回扫方式,按"功能"键后,按◄、►键翻至(Scan Return)项:

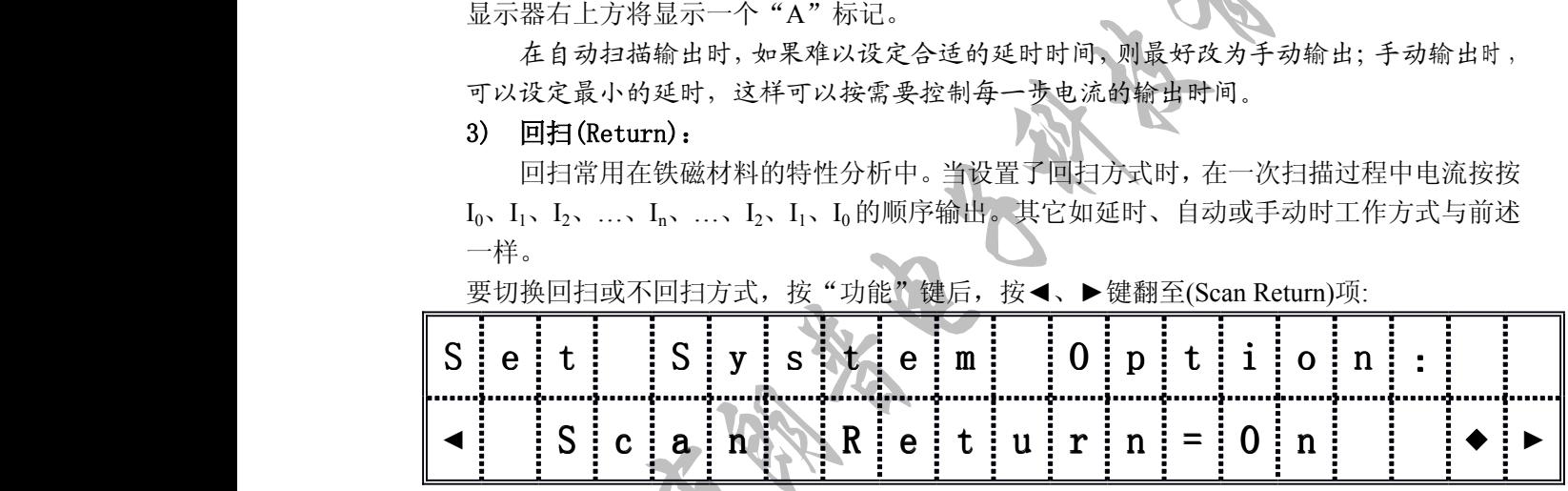

此时可按▲、▼键选择回扫开(On)或关(Off),当设定为回扫开后,测试状态下显示器右上 方将显示一个"R"标记。

### 4) 步数(Scan Number):

步数反映了 YD1773 在一次扫描中可以按序输出多少种不同的电流。

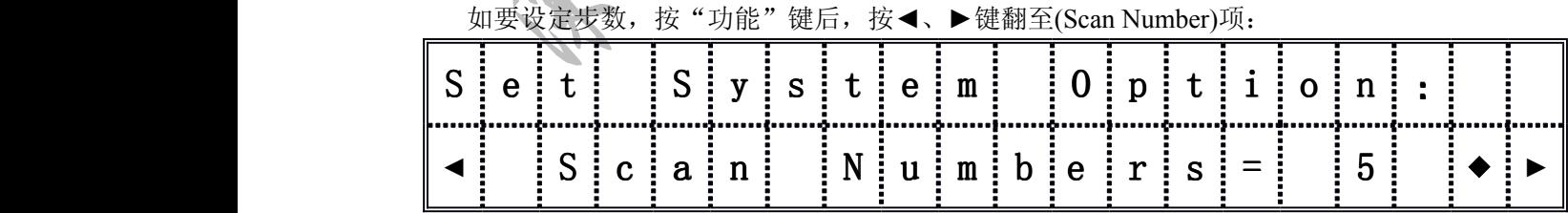

此时可按▲、▼键选择 1-14(总共为 0-14),以选择 2-15 步。

### 5) 延时(Scan Delay Time):

延时主要反映扫描测试过程中,从前点电流向后一点切换的时间间隔。在扫描输出被启 动后,显示器右下方状态显示栏将以倒计时的方式显示延时过程。

SHENZHEN LANGPU ELECTRONIC TECH. CO., LTD

如要设定延时,按"功能"键后,按◄、►键翻至(Delay Time )项:

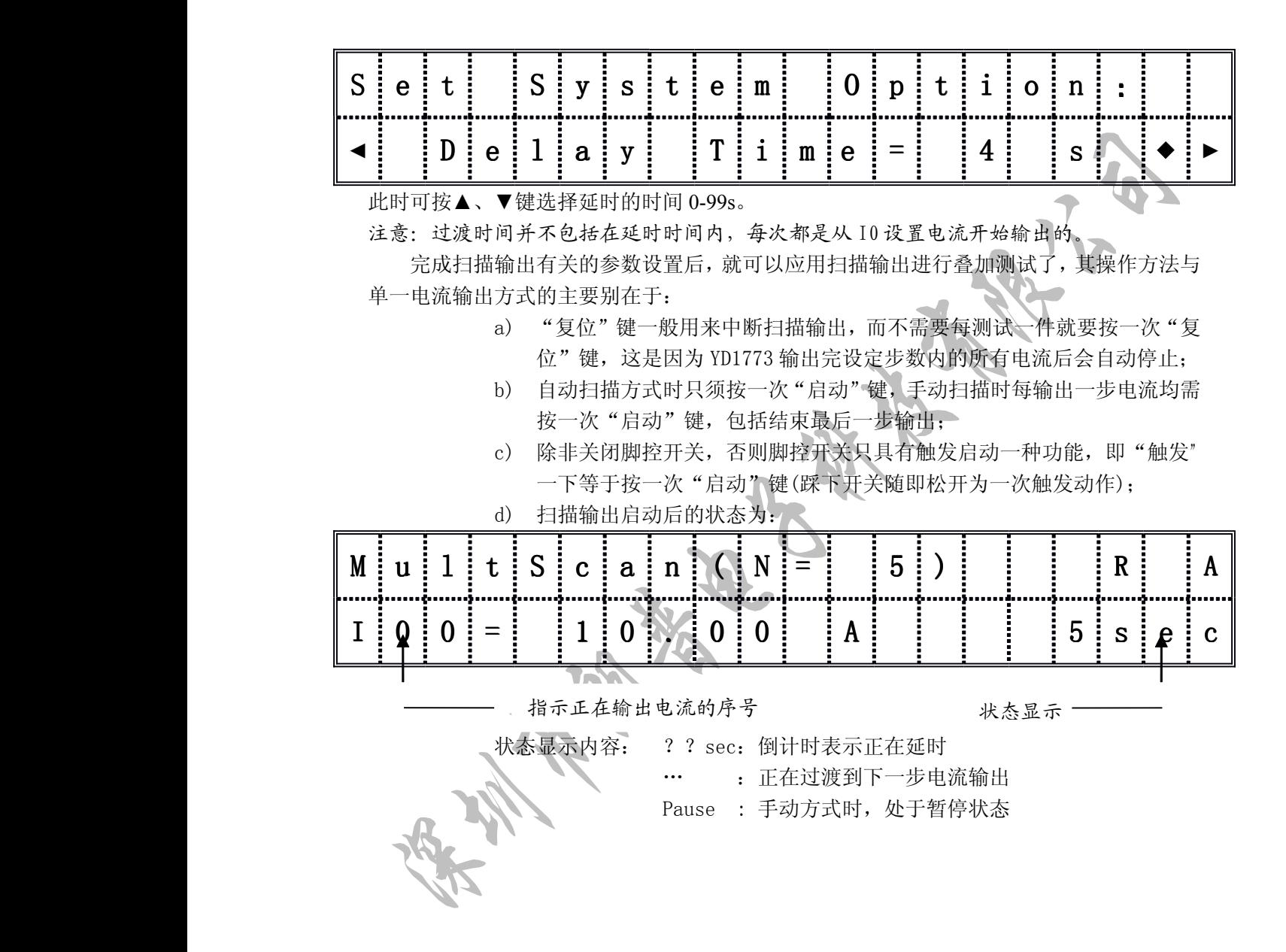

SHENZHEN LANGPU ELECTRONIC TECH. CO., LTD

### 3.使用均分扫描输出(PartScan):

均分扫描为铁磁材料的特性分析提供了更为方便实用的方法。多点扫描要求为每一步电 流指定电流,而均分扫描只要求指定起始电流 I<sub>s</sub>和终止电流 I<sub>s</sub>,中间电流由 YD1773 按电流 间距均等原则自动计算。

例如: 设定等分电流步数为 N(1-99), 其各步电流如下取得: in a strategic control de la provincia de la provincia de la provincia de la provincia de la provincia de la p  $I_0=I_s;$ in a strategic control de la provincia de la provincia de la provincia de la provincia de la provincia de la p  $I_1 = I_s + (I_e - I_s) / N;$ …

> in a strategic control de la provincia de la provincia de la provincia de la provincia de la provincia de la p  $I_n = I_s + n^* (I_e - I_s) / N;$

…

 $I_{\rm N} = I_{\rm s} + N^* (I_{\rm e} - I_{\rm s})/N = I_{\rm e};$ 

其中( I<sub>e</sub>- I<sub>s</sub>)/N 电流间距。

运算时设置电流的符号将被考虑在内,因此电流设置时要注意

因运算精度的限制,实际结果可能存在大约 1-2 个字误差。

实际输出电流步数为设定等分电流步数 N 加 1, 即输出步数范围为: 2-100 步。

均分扫描在需要多点电流等距输出的 场合下应用,如在分析铁磁材料的 BH 曲线 时,通过改变磁化电流的大小方向以获得不 同的磁场强度 H,使用 YD1773 作为磁化电流 源,就可获得在一定范围内均匀递变的磁场 强度(如右图所示)。

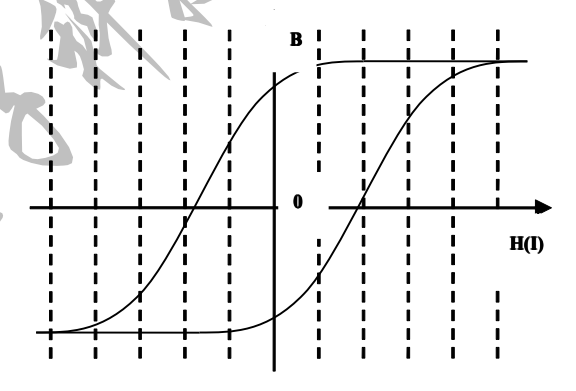

YD1773 均分扫描与多点扫描除了在电流设置上有区别处,其余各方面工作都是相同的, 包括步数、延时、自动、回扫的意义与设置都完全一样,在多点扫描方式下设置的扫描参数 与在均分扫描方式下设的参数是共用的,但设置数值不一样,均分扫描为 1-99 (最大 100

要切换到均分扫描输出方式,按"功能"键后,按◄、►键翻至(Start To)项:

选择 Start To=Part 然后按"退出"或"复位"则界面显示为:

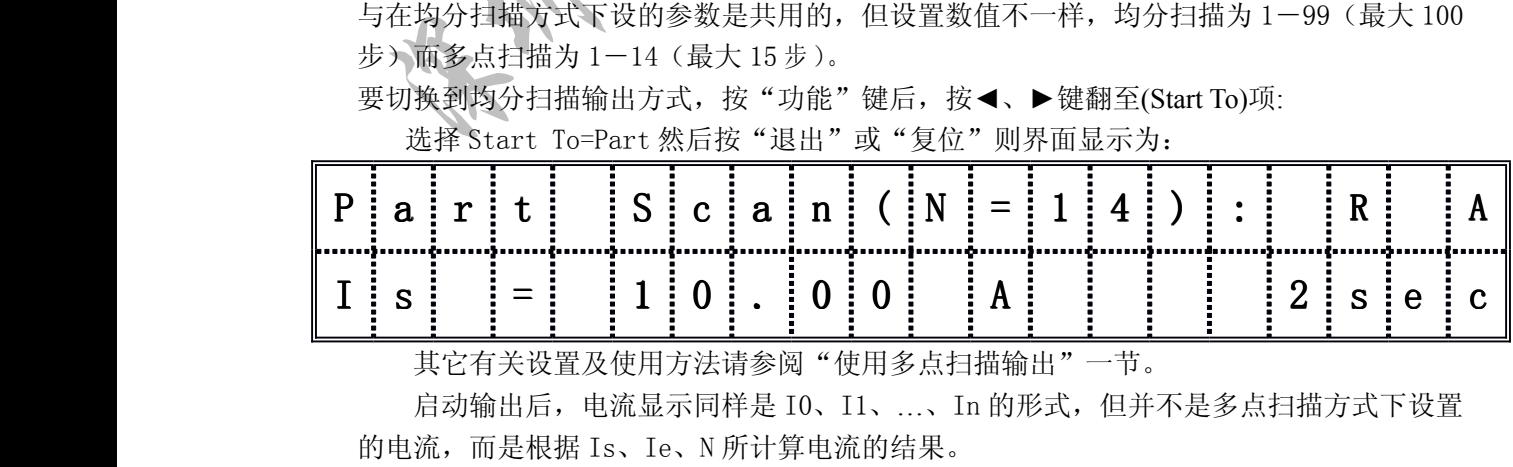

其它有关设置及使用方法请参阅"使用多点扫描输出"一节。

启动输出后,电流显示同样是 I0、I1、…、In 的形式,但并不是多点扫描方式下设置 的电流,而是根据 Is、Ie、N 所计算电流的结果。

SHENZHEN LANGPU ELECTRONIC TECH. CO., LTD

### 五、附述

YD1773 允许有较宽的叠加测试频率,具有较高的叠加测试精度,操作使用方便灵活, 能满足大多数情况下的叠加测试的需要。但也有一定的适用范围,在某些接近或处于临界条 件下的测试,可能造成测试不理想,如使用过低或过高的测试频率、过低的测试信号幅度及 负载阻抗过高等。本章节将阐述这方面问题,以利于更有效的使用本仪器,在一定程度上延 伸本仪器的使用范围。

### 1. 交直流叠加测试原理:

YD1773 是一种可方便预置电流的直流恒流电源,同时提供一种比较合理的与 L 表或 LCR 电桥的接口电路,从而实现对磁性电感器件的交直流叠加测试,其原理可用下图示意:

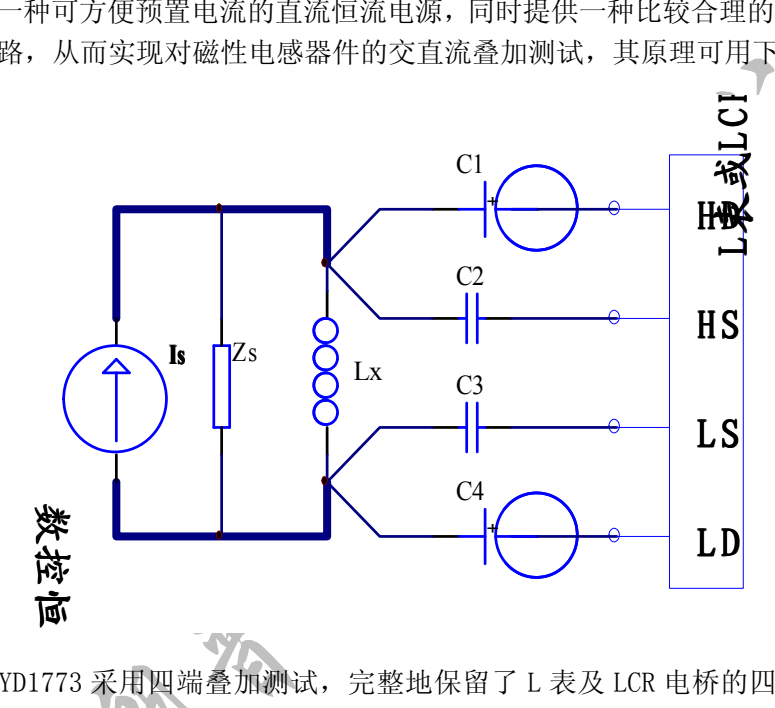

由图可见 YD1773 采用四端叠加测试,完整地保留了 L 表及 LCR 电桥的四端测试原理, 这是 YD1773 在宽频范围内具有较高测试精度的基础。  $10^{3}$  3  $10^{12}$   $10^{12}$   $10^{12}$   $10^{12}$   $10^{12}$   $10^{12}$   $10^{12}$   $10^{12}$   $10^{12}$   $10^{12}$   $10^{12}$   $10^{12}$   $10^{12}$   $10^{12}$   $10^{12}$   $10^{12}$   $10^{12}$   $10^{12}$   $10^{12}$   $10^{12}$   $10^{12}$   $10^{12}$   $10^{12}$   $10^{$ 

> 上图中 Lx 为被测磁性电感器, Zs 为偏流源附加在被测件上的等效阻抗, 相当于恒流的 内阻, 当 Zs>>ωLx 时, 它对测试精度的影响可以忽略; C1~C4 为交流耦合电容, 其主要作 用是隔离偏流源的直流信号。

### 2. 误差与测试频率:

YD1773 具有一定的频率适用范围(频率响应),当测试频率较低或较高时,测试误差将显 著增大。在叠加原理示意图中,Zs 是造成高频误差的主要因素;C4 为 L 表电流激励低端耦 合电容,是影响低频测试精度的主要因素,同时偏流源的杂波与干扰也通过此电容耦合到 L 表,造成测量值的稳定性降低。

YD1773 理想的频率范围是 1kHz-300kHz,扩展的频率范围可以为 100Hz-500kHz。

选用不同的测试频率,适合测试的最大电感也远小于 L 表或 LCR 电桥的直接测量范围, 下图为维持低附加误差的电感频率曲线,被测感量应在曲线以下,否则测试精度不能保证。

### 10H

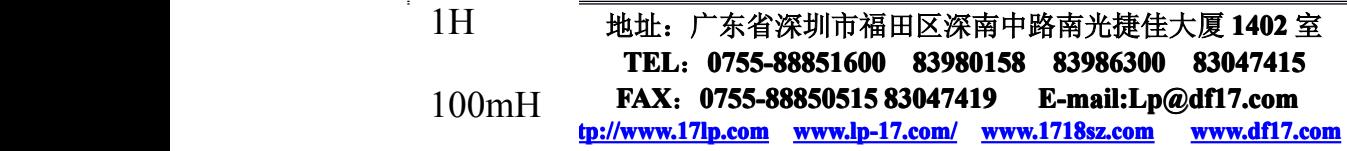

10mH

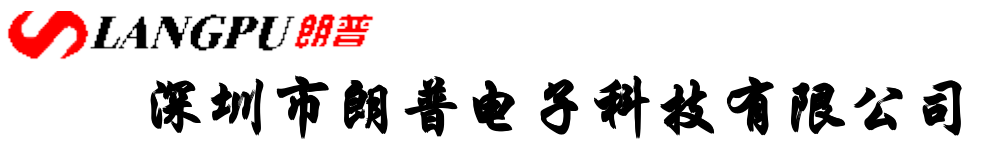

SHENZHEN LANGPU ELECTRONIC TECH. CO., LTD

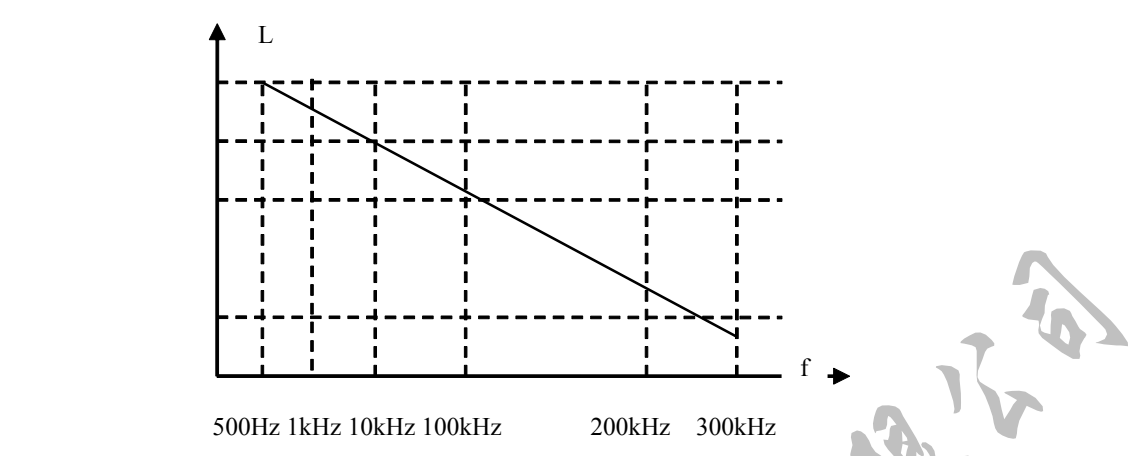

### 3. 抖晃与量程锁定:

在向被测电感器件施加偏流时,有一个电流建立的不稳定过程,反映到 L 表或 LCR 电桥上,将导致测试信号的大幅度的抖晃,如下图所示:

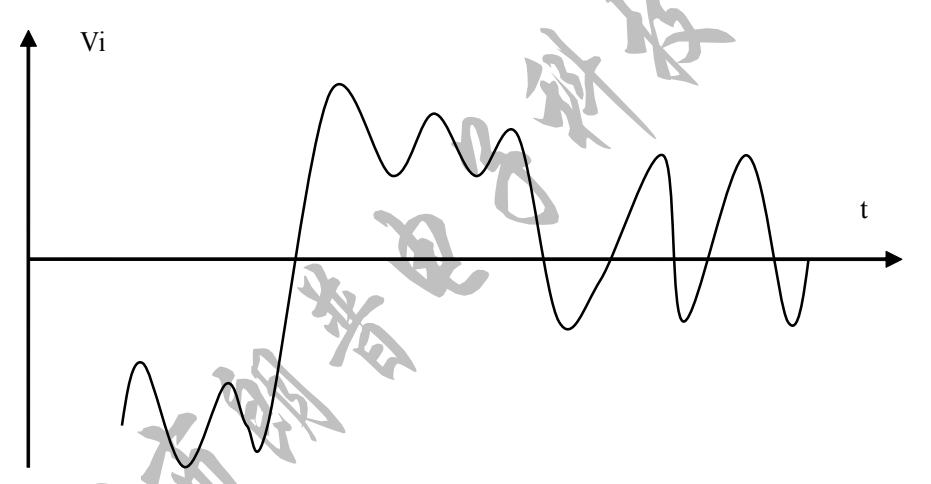

这使得测试的稳定时间变长;甚至会因量程切换导致进一步的不稳定,最终因无法锁定 到合适的量程而无测量显示。

为避免这些不良影响,在相同产品的批量叠加测试时,最好将 L 表或 LCR 电桥的量 程锁定(少数 L 表或 LCR 电桥不具有量程锁定功能),其方法是在首件测试时:

- 1) 先置于量程自动方式下
- 2) 连接上被测件
- 如果L表或LCR电桥处于量程自动方式下,信号的抖晃将可能造成量程的频繁切换<br>得测试的稳定时间变长;甚至会因量程切换导致进一步的不稳定,最终因无法锁定<br><br>适的量程而无测量显示。<br>这一定时间,在相同产品的批量叠加测试时,最好将L表或LCR电桥的量<br>注入表或LCR电桥不具有量程锁定功能),其方法是在首件测试时;<br>1)无置于量程自动方式下<br>2)连接上被测件<br>注:许多情况下,L表在加偏流前后往往工作在不同的量程下,用户可以根据<br>注:许多情况下,L表 3) 不加偏流,待 L 表上的显示值稳定后,按量程锁定(有些表按量程保持) 注: 许多情况下,L 表在加偏流前后往往工作在不同的量程下, 用户可以根据 实际情况选择在加偏流前进行量程保持,还是在加偏流后进行量程保持。
- 4) 如果 L 表或 LCR 电桥具有量程选择功能,则可以用手动方法以选择最合适的量 程。

注:选用不合适的量程可能导致测试不正确,因此尽量不要手动选择量程。

SHENZHEN LANGPU ELECTRONIC TECH. CO., LTD

5) 此后就可以在量程不变的情况下连续测试。

当被测件阻抗值较高时,L 表或 LCR 电桥将相应工作在较高倍率的量程上,此时偏流源 上的干扰与杂波也相应以较大的倍率被放大,造成测试值难以稳定及误差增大。

因此,对于高阻抗电感器,本机的适用性受到一定的限制,这也是前述存在电感频率曲 线限制的原因。

但对于一些处于临界限制附近的电感器,可以手动选择低一级的量程倍率以进行测试 (在精度满足要求的前提下)。

### 4. 衰减与测试信号幅度:

由于偏流源的接入, L 表或 LCR 电桥上的交流测试信号并不能完全叠加到被测件上, 见下图:

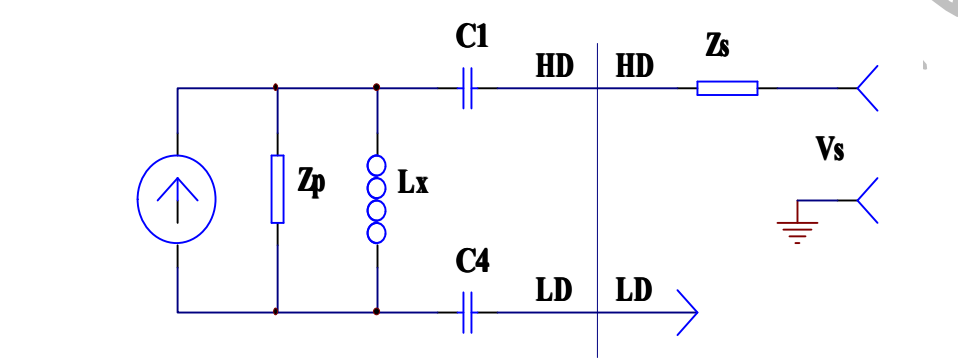

上图中,Zs 为 L 表信号内阻, 随仪器型号不同, 其值可以从几欧到几十千欧; Zp 为 YD1773 等效对地阻抗, 它与 Zs 构成对信号源 Vs 的分压通道。

由于 Zp 的存在,使加在被测件 Lx 上的测试信号比不连接偏流源时的要小,即测试信号 受到了一定程度的衰减,衰减幅度随测试频率的升高、被测件阻抗的增大而增大。

当使用的测试信号幅度较小时(如小于 100mV),衰减的作用可能导致测试信号过弱而不 能稳定测试。这种情况下建议适当增加测试信号幅度,以补偿信号的衰减。

### 5. 不适宜并机使用:

由于 YD1773 采用了特殊的恒流输出电路及四端叠加测试原理,简单的将多台恒流源并 机输出以扩展电流是不合适的,因为这有可能导致恒流电路无法正常工作或测试精度大幅降 低。

SHENZHEN LANGPU ELECTRONIC TECH. CO., LTD

### **六、成套与保修 六、成套与保修六、成套与保修**

1. 开箱后请做如下确认,以维护您的权益: 检查产品外观是否有破损、刮伤、缺陷等不良现象; 成套产品应包含以下内容,请核查:

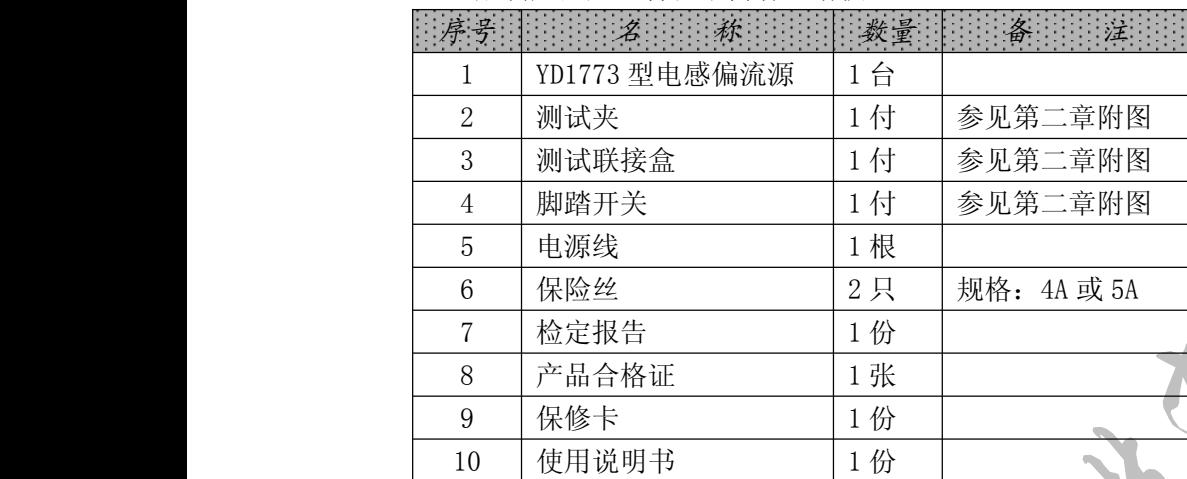

以上若存在不足,请与本公司或相关经销公司联系。

2. 选件

RS232C 接口及相关软件资料

3. 保修

保修期:自发货之日起算,保修期为两年。保修时应出具保修卡。 保修期内如因操作不当造成损坏或未经许可而私自开箱,维修费自理。 本公司之产品负责终身维修。

常州市扬子电子有限公司